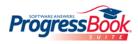

# ProgressBook GradeBook Teacher Quick Reference

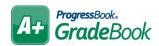

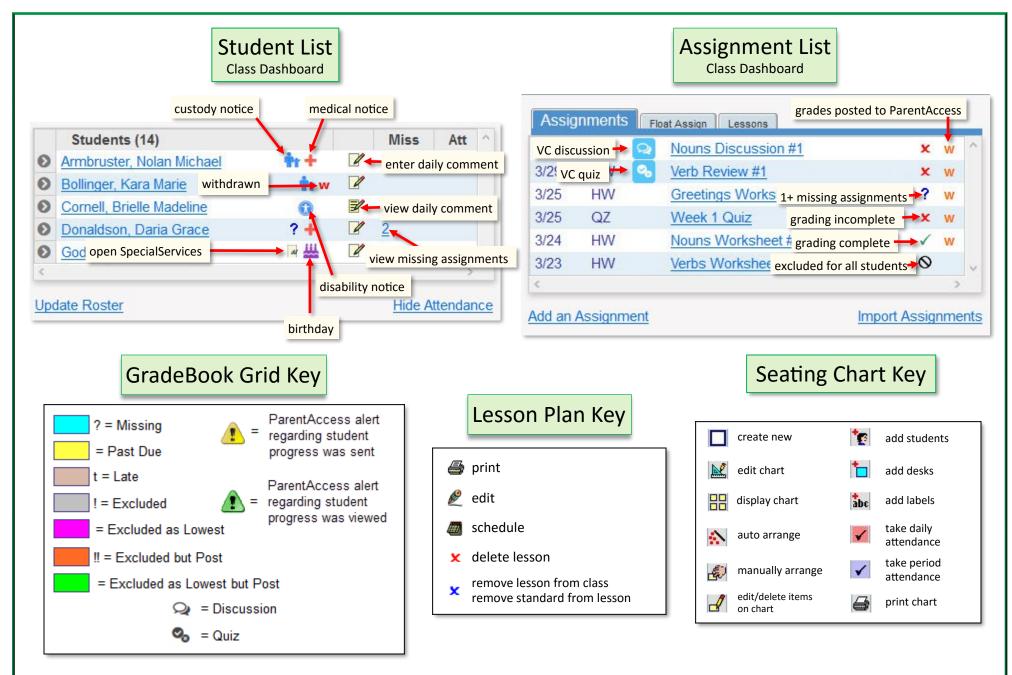

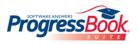

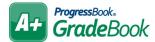

# **Quick Tips**

Do not use your browser's BACK button. Information will not save.

Log out when you are not using GradeBook.

The app times out after a period of inactivity. SAVE or REFRESH the page to reset the timer.

### Student averages displaying as question marks?

On the **Grading Scale Setup** screen, designate the correct grading scale and check assignment mark types; make sure the grading scale is set up properly.

#### **Class or student not displaying?**

View the **Class Setup** screen or **Class Roster** screen to verify the class or student are not hidden.

Want to set up defaults for creating assignments?

On the **Teacher Home Page**, under **Administration**, click **Setup Preferences**.

## Posting to the Web

#### Post to the homework web page?

Assignment Description and Due Date display on the **Planner** screen until after the due date.

#### Post marks to the web?

Assignment Description, Marks, Points Possible, and Comments display on **Grade Details** screen.

#### **Post Homework**

Allows attachments, links, and longer description; displays on the **Planner** screen until after the due date.

### **Class Home Page**

Post messages for parents and students to view; allows attachments and links.

### **Daily Comments**

When posted, they display on the ParentAccess **Dashboard** and the **Grade Details** screen.

## **Progress Report Options**

- Daily or Period Attendance
- 🕿 🗚 Assign %

Average percent for each assignment

- Class Average
- Daily Comments

Unique to each student

Duplex Printing

Each report begins on an odd page for double-sided printing

Hide Assignments

Displays averages for each assignment type but hides other assignment details

🔊 Hide Exempt

Hides excluded assignments

- Parent Signature Line
- Points Missing
- 🕿 Student ID
- Posted to ParentAccess
- 🕿 Hide Averages
  - Hides letter grades and percentages
- 🔊 Teacher Comment
  - Same comment for each student

# **Additional Help**

Hover your cursor to view hover tips over some items, such as student names in the

| list on the CLASS DASHBOARD. | Bentley, Zoey                          |            |
|------------------------------|----------------------------------------|------------|
|                              | Current Mark:                          | 92.45%     |
|                              | YTD Average:                           | 95.36%     |
|                              | Date of Birth:                         | 10/10/1999 |
|                              | District ID:                           | 185042     |
|                              | System ID:                             | 36338      |
|                              | Grade Level:                           | 11         |
|                              | Group:                                 |            |
|                              | ? Click on Oto expand for more options |            |

Click HELP on any screen to display help related to that screen.